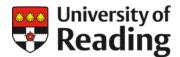

# Online module evaluations

Information for staff on how students access their online module evaluations

# Module evaluation portal

Students should access all their open surveys via the Student Module Evaluation Portal. The portal provides an overview of their open surveys and a link to access each one.

A notification email will be sent to students when an evaluation opens, and it will provide students will a link to the portal. We would encourage all students to access their evaluations via the portal, as it offers a 'one stop shop' for their surveys, thus reducing the need for multiple logins.

Students can access the student module evaluation portal here:

https://reading.surveys.evasysplus.co.uk/

There is also a QR code available which will take students directly to the portal webpage:

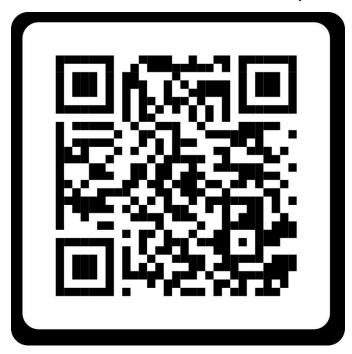

Students should click on the "Login" button to log in. The Portal is secured via multifactor authentication and if they are already logged into a University system then they should be taken automatically to a list of their open surveys. If they are prompted for a username and password, then they should use their university credentials.

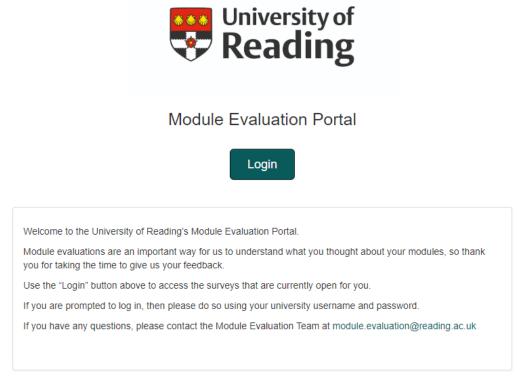

Once logged in, they will see links to the surveys which are open for completion. They should click on a module name to open a survey. Each link is personalised to the student to prevent students completing an evaluation more than once.

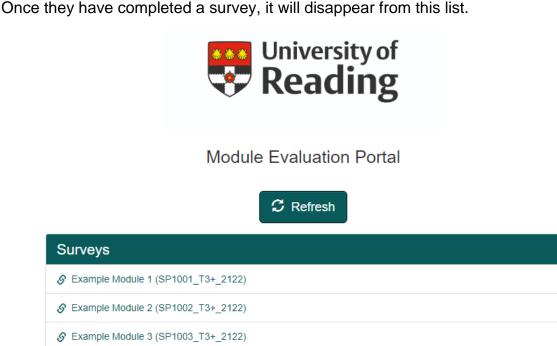

Here is an example of the first page of a survey.

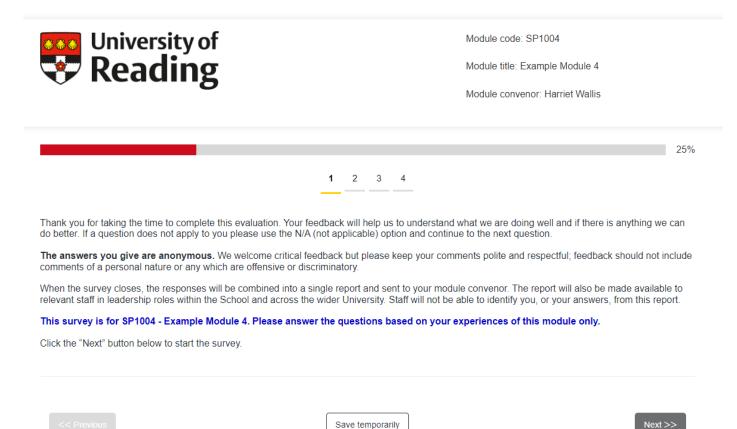

Students can save their progress and return to complete a survey later by clicking the "save temporarily" button at the bottom of the page.

If they don't have any surveys to complete, students will see the following message:

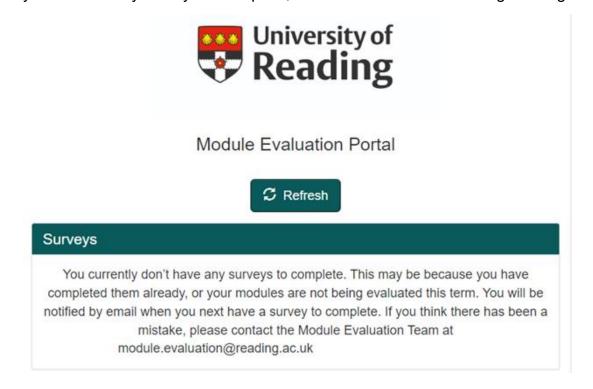

#### **Emails**

Students will receive an email when a new survey opens. The email will contain:

- a link to the module evaluation portal
- the date and time that the survey closes

In case of any problems with the portal, the email will also contain a unique link directly to the relevant survey.

The email will come from <a href="mailto:hosting@evasys.co.uk">hosting@evasys.co.uk</a>.

## **Blackboard**

During the main module evaluation periods, a Blackboard announcement will encourage students to log into the module evaluation portal to complete any outstanding surveys.

### **Version control**

| Version | Keeper | Reviewed | Approval date |
|---------|--------|----------|---------------|
| 1.0     | CQSD   | Annually | October 2020  |
| 2.0     | CQSD   | Annually | November 2021 |
| 3.0     | CQSD   | Annually | August 2022   |